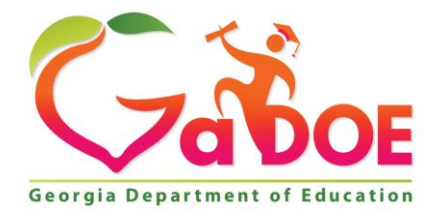

Richard Woods, Georgia's School Superintendent "Educating Georgia's Future

#### **GEORGIA DEPARTMENT OF EDUCATION OFFICE OF THE STATE SUPERINTENDENT OF SCHOOLS TWIN TOWERS EAST ATLANTA, GA 30034-5001**

**TELEPHONE: (800) 869 - 1011 FAX: (404) 651-5006**

**<http://www.gadoe.org/>**

#### **MEMORANDUM**

**TO:** PCGenesis System Administrators

**FROM:** Steven Roache, Senior Information Systems Manager

#### **SUBJECT: Release 17.03.01 – Calendar Year 2018 Georgia Health Insurance (GHI) Premium Updates/Miscellaneous Updates and Installation Instructions**

This document contains the PCGenesis software release overview and installation instructions for *Release 17.03.01*.

PCGenesis supporting documentation is provided at:

<http://www.gadoe.org/Technology-Services/PCGenesis/Pages/default.aspx>

#### *November, 2017 Payroll Completion Instructions*

*Install this release after completing the November 2017 payroll(s). Install this release before executing F4 – Calculate Payroll and Update YTD for the December 2017 payroll.*

#### *A PCGenesis E-mail User List Is Available*

The Georgia Department of Education has created an e-mail user list for PCGenesis. PCGenesis users can join the list by sending a blank e-mail to:

[join-pcgenesis@list.doe.k12.ga.us](mailto:join-pcgenesis@list.doe.k12.ga.us)

After joining the PCGenesis user list, users can take advantage of discussion forums by sending e-mails to:

#### [pcgenesis@list.doe.k12.ga.us](mailto:pcgenesis@list.doe.k12.ga.us)

An e-mail sent to [pcgenesis@list.doe.k12.ga.us](mailto:pcgenesis@list.doe.k12.ga.us) will broadcast the e-mail to all PCGenesis users enrolled in the group. Those PCGenesis districts and RESAs that join the user list will be able to share ideas, discuss problems, and have many more resources available for gaining insight into PCGenesis operations. Join today!

> **Georgia Department of Education Richard Woods, State School Superintendent November 30, 2017 12:00 PM Page 1 of 27 All Rights Reserved.**

#### **Contents**

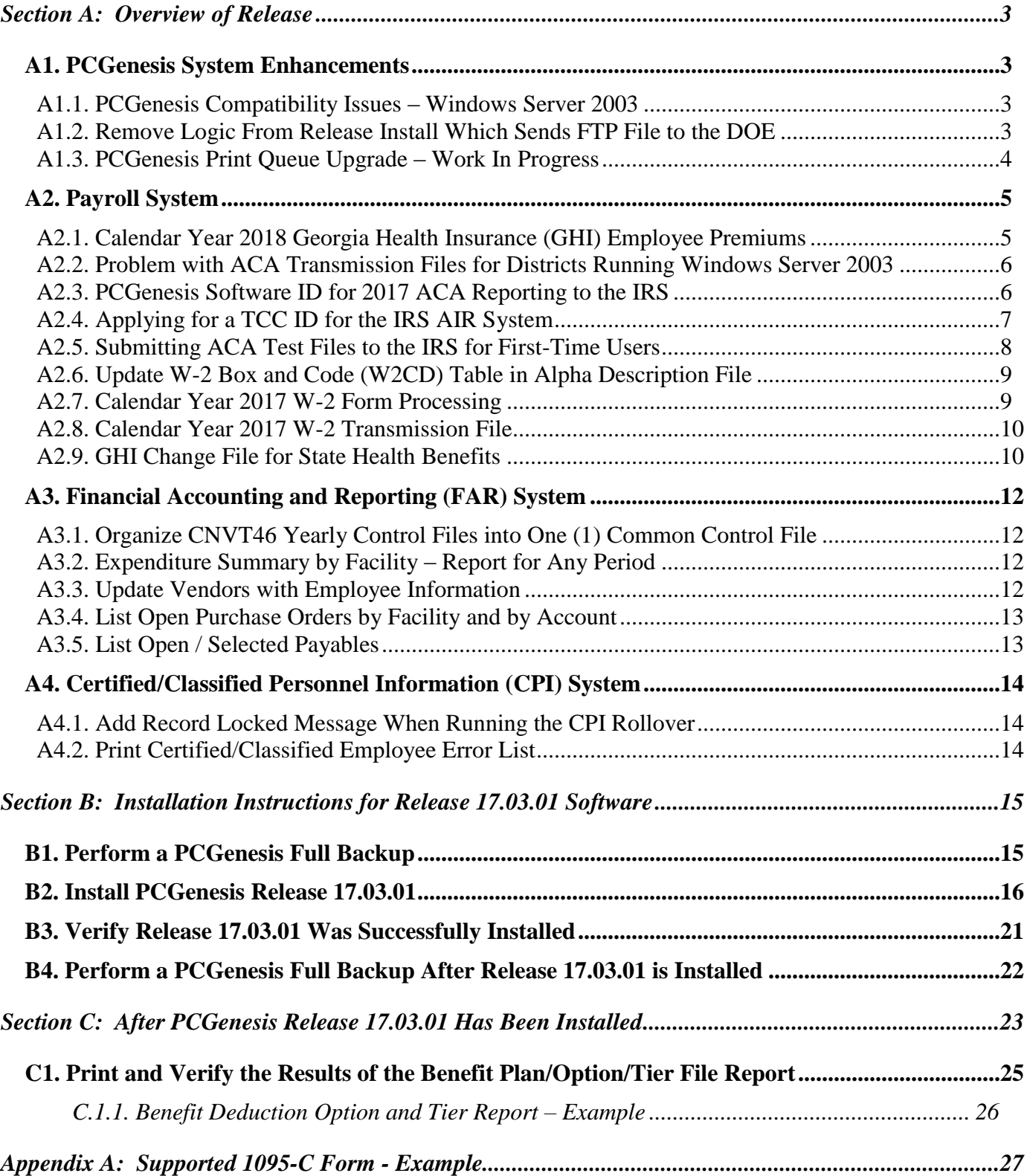

**Georgia Department of Education Richard Woods, State School Superintendent November 30, 2017 12:00 PM Page 2 of 27 All Rights Reserved.**

# <span id="page-2-0"></span>*Section A: Overview of Release*

### <span id="page-2-1"></span>*A1. PCGenesis System Enhancements*

### <span id="page-2-2"></span>*A1.1. PCGenesis Compatibility Issues – Windows Server 2003*

This is an important announcement concerning PCGenesis compatibility with the Windows Server operating system. **As of June 30, 2018, PCGenesis will no longer support the Windows Server 2003 operating system**, or any earlier operating systems for reasons explained below.

On Windows Server 2003, there is an issue with creating the ACA electronic file for upload to the IRS. The upload file requires a security code called a 'checksum' to be embedded in one of the two files uploaded to the IRS. Previously, the checksum code could be generated by a common windows utility available on all Windows Server versions.

This year, the IRS is using a different security checksum subroutine called *SHA-256*, which cannot be executed on Windows Server versions before 2008. ACA electronic transmission files generated by PCGenesis on Windows Server 2003 will be rejected by the IRS because the checksum code will be invalid in the file generated by PCGenesis.

For reporting year 2017, the solution is to have the Windows Server 2003 districts generate the two ACA files and send the PCGenesis development team the two files via the Help Desk. The PCGenesis development team can generate and enter the correct *SHA-256* checksum, and send the files back to the affected districts. However, after June 30, 2018, PCGenesis will no longer support the Windows Server 2003 operating system, and this workaround will not be available for reporting year 2018.

This issue only affects districts running on servers earlier than Windows Server 2008. Therefore, the GaDOE highly recommends that all PCGenesis sites still running Windows Server 2003 should immediately begin the process of upgrading their PCGenesis server.

#### **NOTE: Windows Server 2012 and Windows Server 2016 are now supported. NOTE: Workstation Windows 8 and Windows 10 are now supported.**

**PCGenesis will continue to support Windows Server 2008 until further notice**. Server 2016 R2 64 bit and Windows 10 pro 64 bit have been successfully installed in a number of PCGenesis sites and are strongly recommended.

### <span id="page-2-3"></span>*A1.2. Remove Logic From Release Install Which Sends FTP File to the DOE*

Before, when installing a PCGenesis release, the installation screen would freeze up at sites that had a firewall blocking the automated transmission of a file to the GaDOE via FTP (file transfer protocol). This release removes logic from release installation procedure which sends this FTP file to the GaDOE. As a result, the release installation should always run to the final completion and should not hang up at the end of the process.

> **Georgia Department of Education Richard Woods, State School Superintendent November 30, 2017 12:00 PM Page 3 of 27 All Rights Reserved.**

### <span id="page-3-0"></span>*A1.3. PCGenesis Print Queue Upgrade – Work In Progress*

The GaDOE is happy to announce that we will be rolling out a major upgrade of the PCGenesis Print Queue in the first or second quarter of 2018. The DOE has purchased the *VerraDyne Print Manager* for a cost of \$25,000 to replace the existing PCGenesis print queue software. The new *VerraDyne Print Manager* will have much in common with the existing PCGenesis print queue because the same company created both systems.

The *VerraDyne Print Manager* is designed to provide users with an easy to use print/e-mail manager for use in the windows environment. Just like our existing PCGenesis print queue, it is designed to utilize the Windows print queues and printer functions. Just like our existing PCGenesis print queue, it allows the user to interact with other applications in the foreground, while a print/email job is running in the background. Once a print file has been released it is passed to the Windows print queue, and is ready for printing.

Unlike our existing PCGenesis print queue, the *VerraDyne Print Manager* stores its data in SQL Server tables to which it connects using windows authentication. The *VerraDyne Print Manager* uses the FREE version of *Microsoft SQL Server*.

Some of the features of the new *VerraDyne Print Manager* system include:

- The ability to view and e-mail the documents in PDF format
- The ability to e-mail reports to specific user, or group of users
- The ability to print reports to specific printer
- The ability to re-queue reports after printing or emailing
- The ability to archive reports to specific archive directories, based on individual users or file type
- The ability to view or requeue the archived files
- Full audit tracking of reports viewed and deleted by users
- The ability to search archived reports using specific parameters

The *VerraDyne Print Manager* represents another significant investment by the GaDOE. The PCGenesis development team will begin looking for a school district to beta test the new print queue software in the first quarter of 2018. With the information from the beta, we hope to define the ideal configuration for the *VerraDyne Print Manager* software that can be rolled out to all PCGenesis sites. Once the beta testing is complete, the development team hopes to distribute the software to all PCGenesis districts by either March 2018 or June 2018.

**NOTE:** The new *VerraDyne Print Manager* will not be supported on Windows Server 2003. PCGenesis sites still running Windows Server 2003 will not be able to upgrade to the new *VerraDyne Print Manager*, but must continue to run the old print queue. Therefore, the GaDOE highly recommends that all PCGenesis sites still running Windows Server 2003 should immediately begin the process of upgrading their PCGenesis server.

> **Georgia Department of Education Richard Woods, State School Superintendent November 30, 2017 12:00 PM Page 4 of 27 All Rights Reserved.**

# <span id="page-4-0"></span>*A2. Payroll System*

### <span id="page-4-1"></span>*A2.1. Calendar Year 2018 Georgia Health Insurance (GHI) Employee Premiums*

These instructions contain all of the information necessary to import the Department of Community Health (DCH) open enrollments, to set the employee deductions, and to prepare for calculating 2018 GHI premiums for the December payroll.

The installation of PCGenesis *Release 17.03.01* automatically imports the SHBP option and premium updates into PCGenesis. PCGenesis identifies the "old" premium rates with an ending date of *12/31/2017*, while the new premium rates, imported with this release's installation, display a beginning date of *01/01/2018*. *Procedure C.1.1. Benefit Deduction Option and Tier Report – Example* provides sample results of the automatic import.

The Georgia Department of Education (GaDOE) strongly urges PCGenesis users to follow the instructions for printing the results of the *Benefit Plan/Option/Tier File* update for review after the release's installation. *Section C.1: Print and Verify the Results of the Benefit Plan/Option/Tier File Report* provides the instructions to complete this procedure. After printing the report, PCGenesis users should verify *'01/01/2018'* and *'12/31/9999'* display as the *From Date* and *To Date* field entries for SHBP options and tiers.

Effective January 1, 2018, there are a number of changes to SHBP options:

- All GHI options remain the same. GHI options 88, B1, B2, B3, B6, H1, H2, and K1 are still available. Blue Cross/Blue Shield, United Healthcare, Kaiser, and TriCare Supplement make up the available options for employees.
- All GHI tiers remain the same. Valid tiers include '10' (single employee), '40' (single employee/ tobacco surcharge), and tiers '90', '91', and '94' – '97'. Tricare Supplement, however, only offers tiers '10', '90', '94', and '96'.

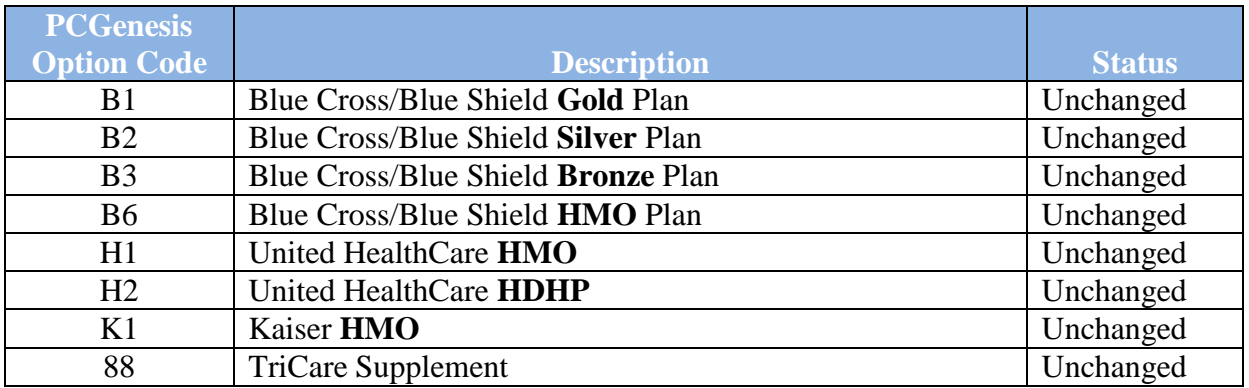

The following table provides the details of the SHBP changes:

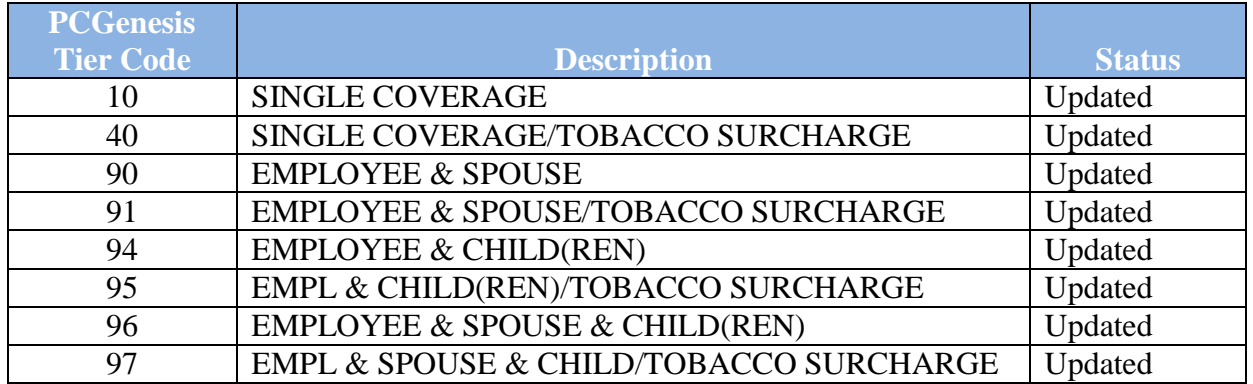

### <span id="page-5-0"></span>*A2.2. Problem with ACA Transmission Files for Districts Running Windows Server 2003*

On Windows Server 2003, there is an issue with creating the ACA electronic file for upload to the IRS (F2, F4, F7). The upload file requires a security code called a 'checksum' to be embedded in one of the two files uploaded to the IRS. Previously, the checksum code could be generated by a common windows utility available on all Windows Server versions.

This year, the IRS is using a different security checksum subroutine called *SHA-256*, which cannot be executed on Windows Server versions before 2008. ACA electronic transmission files generated by PCGenesis on Windows Server 2003 will be rejected by the IRS because the checksum code will be invalid in the file generated by PCGenesis.

For reporting year 2017, the solution is to have the Windows Server 2003 districts generate the two ACA files and send the PCGenesis development team the two files via the Help Desk. The PCGenesis development team can generate and enter the correct *SHA-256* checksum, and send the files back to the affected districts. However, after June 30, 2018, PCGenesis will no longer support the Windows Server 2003 operating system, and this workaround will not be available for reporting year 2018.

This issue only affects districts running on servers earlier than Windows Server 2008.

### <span id="page-5-1"></span>*A2.3. PCGenesis Software ID for 2017 ACA Reporting to the IRS*

The information published below is obtained from *IRS Publication 5164, Test Package for Electronic Filers of Affordable Care Act (ACA) Information Returns (AIR) (Processing Year 2018)*. This IRS publication can be viewed at the following link: <https://www.irs.gov/pub/irs-pdf/p5164.pdf> .

According to *IRS Publication 5164*, Software Developers need a new Software ID for each tax year and each ACA Information Return Type they support. The software information must be updated yearly on the ACA Application for TCC. Annual AATS testing is required for Software Developers.

**NOTE:** At the time of this release, the PCGenesis development team has recertified the PCGenesis application for ACA reporting.

> **Georgia Department of Education Richard Woods, State School Superintendent November 30, 2017 12:00 PM Page 6 of 27 All Rights Reserved.**

### <span id="page-6-0"></span>*A2.4. Applying for a TCC ID for the IRS AIR System*

The IRS system that accepts ACA file transmissions, the AIR system, is brand-new. Anyone who already has e-filing credentials with the IRS, and now intends to submit ACA files, must go through **an entirely new registration process** in order to gain access to the AIR system. Credentials with the FIRE system for 1099 returns will not work for transmissions of ACA returns.

**NOTE:** Those Georgia school districts that used PCGenesis to complete their ACA reporting in 2016 should already have two individuals who applied for and received their TCC IDs required for the IRS AIR system. Those individuals who received a TCC ID must not let their E-Services IDs expire. Once a TCC ID has been established, the user should update their E-Services ID every few months. If the TCC ID has expired, the individual will need to reapply by following the steps outlined below. Therefore, IRS AIR users should be sure to test their E-Services ID EARLY!!!

Here is the IRS.gov link for registering for the TCC account.

<https://www.irs.gov/Tax-Professionals/e-services---Online-Tools-for-Tax-Professionals>

**Step 1. Apply for e-services IDs.** At least two people must register for two separate e-services IDs. For this, each person will need to enter their personal, exact adjusted gross income on the IRS records for their Social Security Number. Each person will choose a user ID, password, and PIN, as well as answers to various security questions. Please screenshot the answers to these security questions.

If your adjusted gross income checks out, you can start the application for the e-services login ID, and you will see a menu item for applying for the TCC code. The IRS will mail each user a code in 10 days to your IRS address on file to confirm the e-services ID. At this point, you can start, but not complete the TCC application. The TCC application can't be completed until you confirm the e-services user ID with the confirmation code sent in the U.S. postal mail.

Advice: Please write down the password, PIN, and exact answers to all security questions. If you accidentally lock your ID after 3 incorrect tries, and don't have your PIN and ALL the exact answers to the security questions, you will have to re-do *Step 1* and wait another 10 days for the confirmation in the mail. Calling IRS will not help if you forgot anything you originally entered.

**Step 2. Apply for AIR TCC code.** This is the code necessary for IRS ACA file submission. The TCC application needs a minimum of two people who have completed *Step 1*. One person has to be a high level in the organization.

### <span id="page-7-0"></span>*A2.5. Submitting ACA Test Files to the IRS for First-Time Users*

The information published below is obtained from *IRS Publication 5164, Test Package for Electronic Filers of Affordable Care Act (ACA) Information Returns (AIR) (Processing Year 2018)*. This IRS publication can be viewed at the following link: <https://www.irs.gov/pub/irs-pdf/p5164.pdf> .

**NOTE:** According to *IRS Publication 5164*, transmitters (Georgia school districts and RESAs) are required to complete communication testing to transmit information returns to the IRS only for the first year in which they will transmit returns. **This means that Georgia school districts who used PCGenesis to complete their ACA reporting in 2016 will NOT need to redo the ACA test file submissions in 2017 for 2017 ACA reporting.**

#### **Required Step: Submitting ACA Test Files to the IRS**

#### *For first-time users of the PCGenesis ACA software, this step must be completed before production ACA files can be submitted to the IRS.*

**Transmitters and Issuers** must use approved software to perform a communications test with the IRS for ACA reporting. PCGenesis is an approved software package for submission of 1095-C forms. Issuers are only required to successfully complete the communication test once.

#### **Why Is Testing Required?**

The purpose of required testing prior to Production is to ensure that:

- IRS can receive and process the electronic information returns.
- Software Developers, Transmitters, and Issuers can send electronic information returns and retrieve Acknowledgments.
- Software Developers, Transmitters, and Issuers use the correct format and electronic filing specifications for the AIR system.

#### **Action Required:**

Any PCGenesis School District or RESA that will be submitting ACA XML test transmission files to the IRS must access the GaDOE documentation website at:

<http://www.gadoe.org/Technology-Services/PCGenesis/Pages/default.aspx>

to obtain the instructions for submitting the test files. Refer to the *Payroll System Operations Guide, Section D: Monthly/Quarterly/Annual/Fiscal Report Processing, Topic 4: Processing Annual Reports - 1095-C Statement Processing, Submitting ACA Test Files to the IRS* for detailed instructions.

PCGenesis supplies the two XML files which are required for testing. The two files have the following naming conventions and can be found in the **K:\SECOND\PERDATA** directory:

- **1** MANIFEST\_1094C\_Request\_ **xxxxx** \_20171117T010101002Z.xml
- **2** 1094C\_Request\_ **xxxxx** \_20171117T010101002Z.xml

Where: **xxxxx** represents the school district's **TCC ID**.

The user must rename the two files replacing the **xxxxx** with the school district's **TCC ID**. Then, the user must follow the instructions in *Section A2. Uploading Test .xml Files to the IRS Website* of the PCGenesis documentation.

Your site will not be able submit your regular production ACA 1095-C transmission files to the IRS until your TCC ID has passed the communications step.

### <span id="page-8-0"></span>*A2.6. Update W-2 Box and Code (W2CD) Table in Alpha Description File*

The *Alpha Description File* (F2, F9, F2) has been updated with a new W-2 **Box 12**, **Code FF** table entry in the **W2CD** table. This release automatically updates the **W2CD** code into PCGenesis. **Box 12**, **Code FF** is now available when creating a *W-2 Adjustment Record* (Record Type '**W**') on the *Add Earnings History Record* screen (F2, F10, F1).

A new **Box 12**, **Code FF** has been added to report the total amount of permitted benefits under a qualified small employer health reimbursement arrangement (QSEHRA). These new QSEHRAs allow eligible employers to pay or reimburse medical care expenses of eligible employees after the employees provide proof of coverage. The maximum reimbursement for an eligible employee under a QSEHRA is \$4,950 (\$10,000 if it also provides reimbursements for family members), before indexing for inflation.

### <span id="page-8-1"></span>*A2.7. Calendar Year 2017 W-2 Form Processing*

Calendar year 2017 Internal Revenue Service (IRS) W-2 forms have not changed from 2016.

The installation of Release 17.03.01 makes calendar year **2018** W-2 forms available for employees terminating and requesting W-2's for calendar year 2018. The 2018 W-2 form is available on the *Print Blank W-2 Form* menu (F2, F4, F11).

### <span id="page-9-0"></span>*A2.8. Calendar Year 2017 W-2 Transmission File*

The specifications for filing forms W-2 electronically (EFW2) have been updated for 2017. A summary of the changes is listed below:

#### **Record Changes**

A new **Box 12**, **Code FF** money field, Permitted Benefits Under a Qualified Small Employer Health Reimbursement Arrangement (**Code FF**), has been added to the:

- **RW** Employee Record in positions 474 484
- **RT** Total Record in positions 400 414

#### **Other Changes**

- For Tax Year 2017, **AccuWage Online** is available to test your EFW2/EFW2C wage files. AccuWage Download is no longer available. Log into Business Services Online (BSO) to access **AccuWage Online**.
- The Social Security Wage Base for tax year 2017 is \$127,200.
- The employer and employee tax rate for Social Security will be withheld at 6.2 percent (up to \$7,886.40).

The changes listed above are incorporated into the menu option for *Print Employee W-2's & Create File* (F2, F4, F10).

### <span id="page-9-1"></span>*A2.9. GHI Change File for State Health Benefits*

The menu option label for updating the *GHI Change File* has been changed to be more descriptive. The menu item is now labelled as *Update GHI Change File for Current Employees Activating Health Coverage, Changing Status, or Terminating* (F2, F5, F4). The new menu label will clarify exactly what this option is used for.

The *Update GHI Change File for Current Employees* screen facilitates sending AUF file changes to SHBP in the following instances:

- When an active employee is changing status from certified to classified and the employee's hire date cannot be changed on the *Update/Display Personnel Data* screen
- When an active employee is changing status from classified to certified and the employee's hire date cannot be changed on the *Update/Display Personnel Data* screen
- When a current employee is activating health coverage and the employee's hire date cannot be changed on the *Update/Display Personnel Data* screen
- When an employee goes on or off SHBP health coverage triggered by ACA requirements, depending on the average hours worked
- When terminated employees have not been properly processed by ADP/SHBP

**Georgia Department of Education Richard Woods, State School Superintendent November 30, 2017 12:00 PM Page 10 of 27 All Rights Reserved.**

The *Update GHI Change File for Current Employees* screen triggers an update to the *GHI Change File* and uses the dates entered on the screen for **GHI 1st Day Worked**, **GHI Coverage Start Date**, **GHI Final Deduction Date**, **GHI Coverage End Date**, and **GHI Date of Death**. The *Update GHI Change File for Current Employees* procedure does not change the employee's personnel information in payroll. Entries on the *GHI Change File* will appear the next time the AUF transmission file is sent to ADP/SHBP. The *Update GHI Change File for Current Employees* screen is not used for miscellaneous employee changes (**GHI Change Code** of '**MISC**').

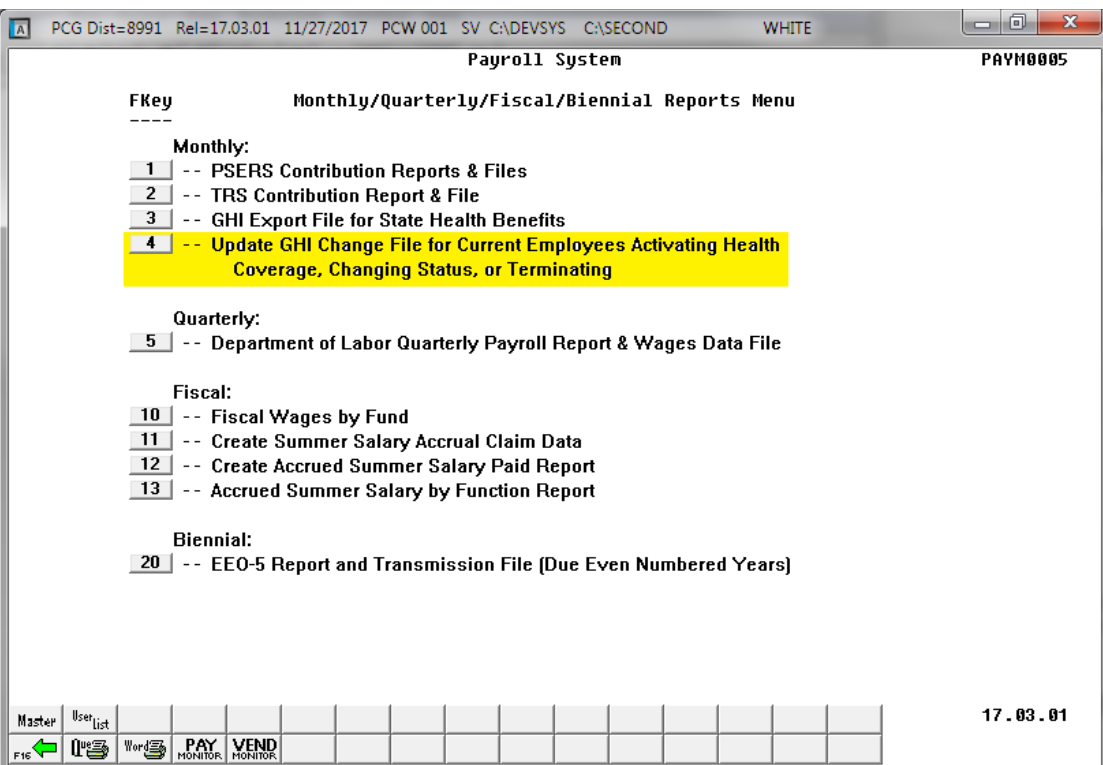

# <span id="page-11-0"></span>*A3. Financial Accounting and Reporting (FAR) System*

### <span id="page-11-1"></span>*A3.1. Organize CNVT46 Yearly Control Files into One (1) Common Control File*

As a matter of housekeeping and file cleanup, the PCGenesis development team is changing the *DE-0046 Report Conversion File* to keep the data in one common control file called **NEWCNVT** instead of numerous individual control files. Before, a new *DE-0046 Report Conversion File* was created for every reporting year, and these individual files accumulated over time in the *K:\SECOND\FARDATA* directory. The old *DE-0046 Report Conversion File* filename was **CNVT46***yy* where *yy* represented the reporting year. These **CNVT46***yy* files accumulated in *K:\SECOND\FARDATA*. Now, the single file **NEWCNVT** will hold the report conversion data for all years, and will be indexed by reporting year. This release automatically converts the individual **CNVT46***yy* files into the new **NEWCNVT** file.

The change to the *DE-0046 Report Conversion File* is a structural file change that facilitates maintenance for the PCGenesis developers, but does not change anything as far as end users are concerned. The **NEWCNVT** file change should be invisible to the end user.

The following processes are affected by this change:

- *DOAA Transparency in Government Export File* (F1, F9, F31)
- *Create DE0046 Transmission File* (F1, F9, F27, F4)
- *Report Conversion File: Maintain Records* (F1, F9, F27, F12)
- *Report Conversion File: Print Conversion Records* (F1, F9, F27, F13)

### <span id="page-11-2"></span>*A3.2. Expenditure Summary by Facility – Report for Any Period*

A new function has been added to the *Reports for Any Period Menu* and the *Revenue & Expenditure Summary for Any Period Menu* in the *Financial Accounting and Reporting (FAR) System*. A new function, *Expenditure Summary by Facility*, has been added (F1, F9, F1, F5, F4). This new function will generate a summary report of expenditures sorted in order by **Facility Number** sequence and then by **Fund**. Data will be selected based on an end-user specified date range. The report is generated as a printed report or in CSV format.

### <span id="page-11-3"></span>*A3.3. Update Vendors with Employee Information*

A new option has been added to the *Vendor Master Menu*. The new *Update Vendors with Employee Information* function (F1, F14, F2) provides a process that will scan the *Vendor Master File* for employees and identify information on the vendor record that does not match information on the *Payroll Master File* record. The process allows options to either 1) print a report only, or 2) print a report and update the *Vendor Master File* with the payroll data. The following vendor fields will be updated: vendor name, contact, street address lines, city, state, zip, telephone number, and the name control field. Optionally, the vendor sequence key can also be updated. This new option will facilitate synchronizing the *Vendor Master File* with up-to-date payroll information.

> **Georgia Department of Education Richard Woods, State School Superintendent November 30, 2017 12:00 PM Page 12 of 27 All Rights Reserved.**

When the *Update Vendors with Employee Information* was first designed, it was decided that the **Vendor Name** field should not be updated because of audit controls. However, since this is an automated process which synchronizes payroll and vendors, this process will now allow the **Vendor Name** field to be updated. The **Vendor Name** and **Vendor Sequence Key** fields can be updated in either of the following formats: first, middle, last name order or last, first, middle name order, as shown below.

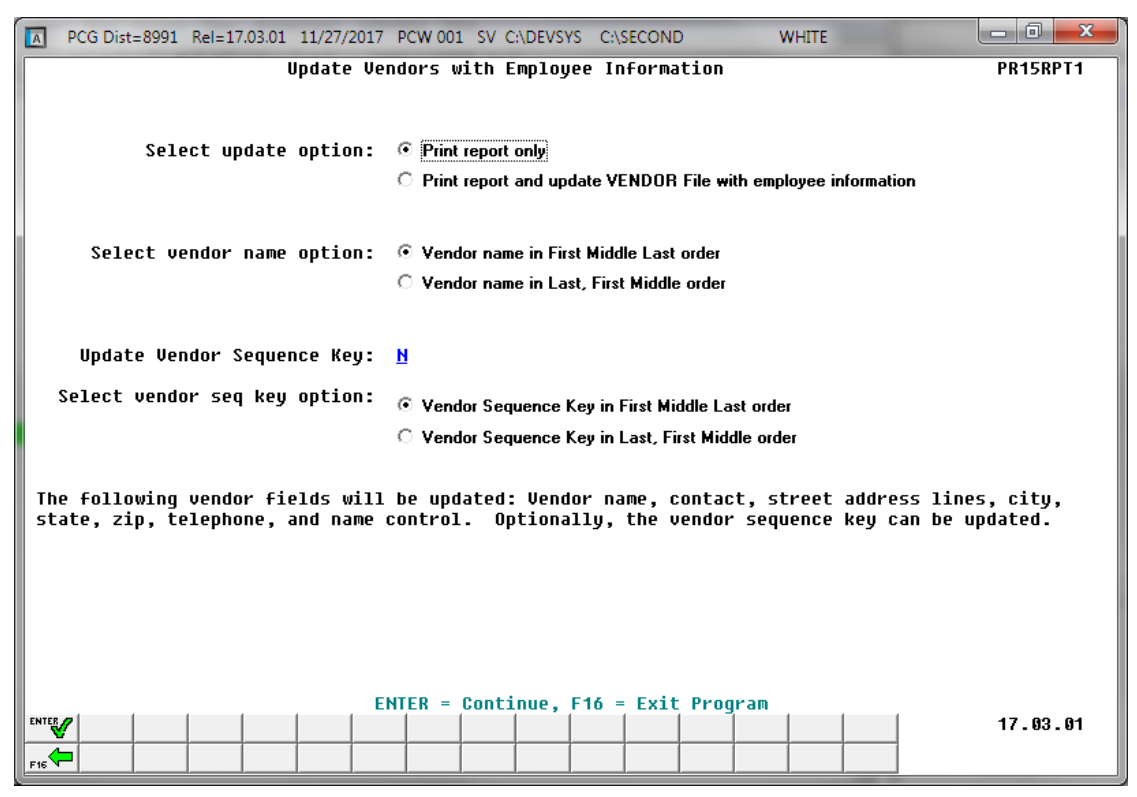

### <span id="page-12-0"></span>*A3.4. List Open Purchase Orders by Facility and by Account*

The *List Open Purchase Orders by Facility Sequence* (F1, F2, F8) and *by Account Number Sequence* (F1, F2, F9) have been updated to include a grand total at the end of the report. The grand total will facilitate balancing the open purchase orders.

### <span id="page-12-1"></span>*A3.5. List Open / Selected Payables*

The *Print Open Payables Report* (F1, F4, F1) and the *Print Selected Payables Report* (F1, F4, F4) have been updated to include vendor totals when the *Fund Sequence* (**F**) option is selected. The vendor totals will facilitate balancing the open payables and selected payables.

> **Georgia Department of Education Richard Woods, State School Superintendent November 30, 2017 12:00 PM Page 13 of 27 All Rights Reserved.**

## <span id="page-13-1"></span><span id="page-13-0"></span>*A4. Certified/Classified Personnel Information (CPI) System A4.1. Add Record Locked Message When Running the CPI Rollover*

The *CPI Rollover Processing* (F4, F31, F12) option has been updated to indicate when a problem has occurred with a locked payroll or CPI record. Before, if a user was performing the CPI rollover procedure and another user was in the middle of updating a payroll or CPI record for an employee, the CPI rollover process might stop responding and the user might abort the rollover process, resulting in inconsistent data. If the user then tried to rerun the *CPI Rollover Processing* procedure, the following message would be displayed, "*Rollover has been aborted prior to this run, reload files*." To address this issue the *CPI Rollover Processing* will now display a green "*record locked*" message on the screen when this condition is encountered, alerting the user that all other users need to immediately log out of PCGenesis so that the rollover process can continue. Also, a warning message has been added to the beginning of the procedure indicating that ALL users should be out of the system before the CPI rollover process is started.

### <span id="page-13-2"></span>*A4.2. Print Certified/Classified Employee Error List*

The CPI salary limit for certified employees has been increased to \$300,000 from the previous limit of \$200,000. The salary limit of \$300,000 is now a warning and not an error.

> **Georgia Department of Education Richard Woods, State School Superintendent November 30, 2017 12:00 PM Page 14 of 27 All Rights Reserved.**

# <span id="page-14-0"></span>*Section B: Installation Instructions for Release 17.03.01 Software*

### <span id="page-14-1"></span>*B1. Perform a PCGenesis Full Backup*

When the prior evening's backup was successful, and when installing *Release 17.03.01* before performing any work in PCGenesis for the day, proceed to *B2. Install PCGenesis Release.* In addition to its current labeling, also label the prior evening's backup CD/DVD/tape as **"Data Backup Prior to Release 17.03.01**". Continue to use the backup CD/DVD/tape in the normal backup rotation.

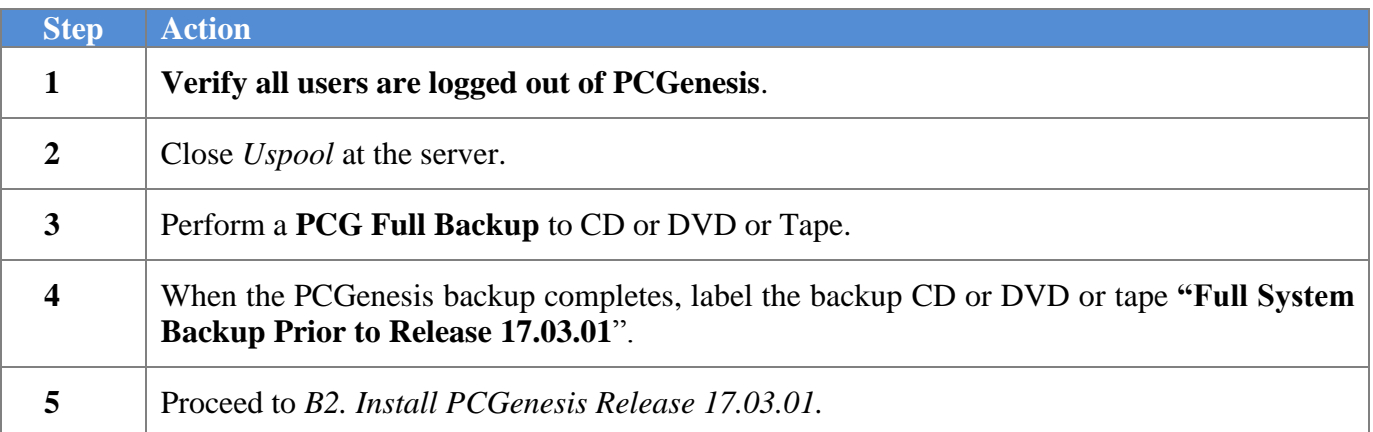

# <span id="page-15-0"></span>*B2. Install PCGenesis Release 17.03.01*

#### *FROM THE PCGENESIS SERVER*

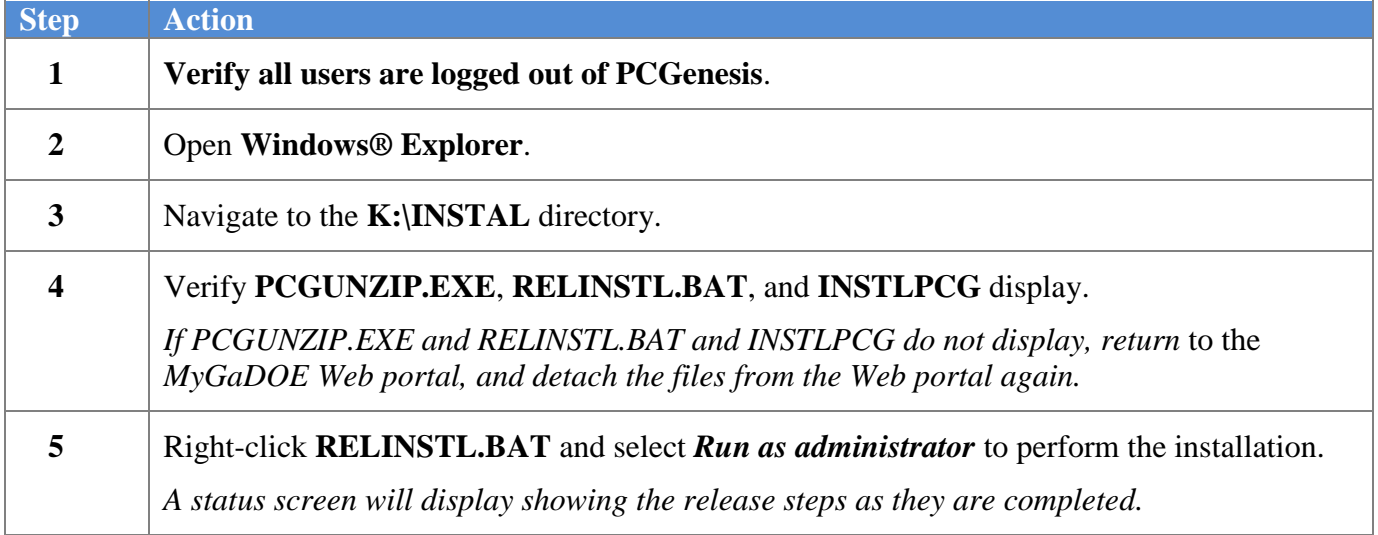

A screen will display showing the progress of the installation:

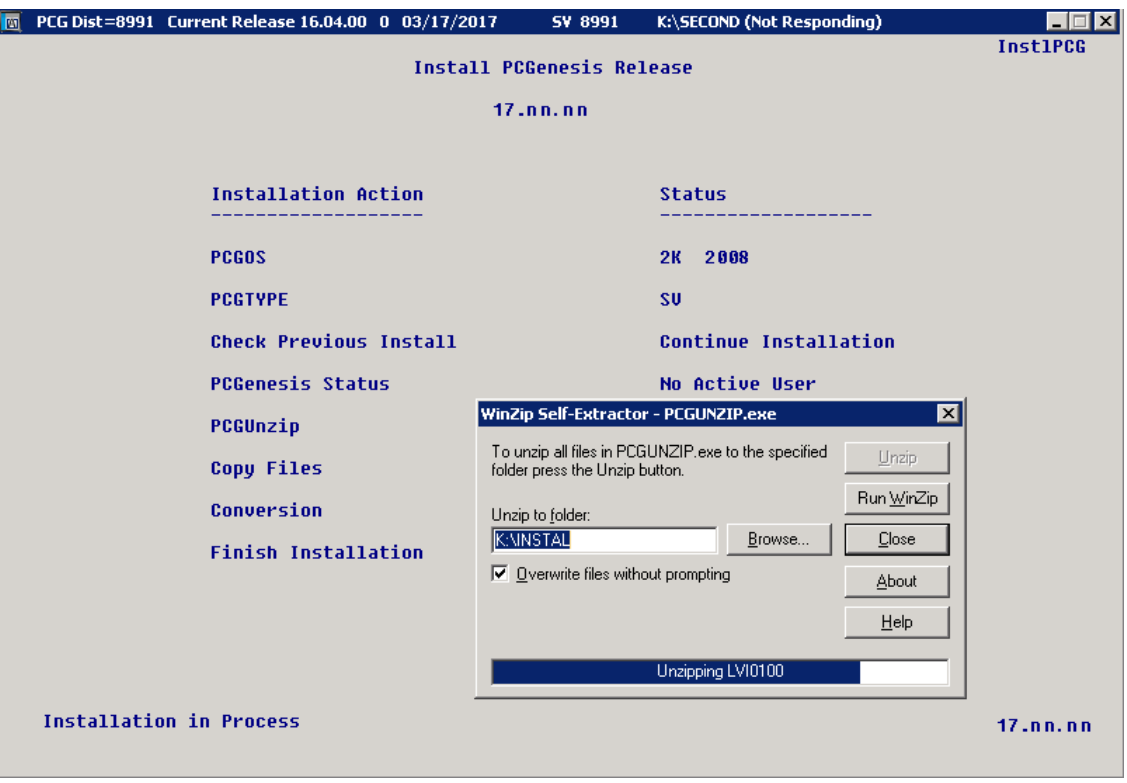

**Georgia Department of Education Richard Woods, State School Superintendent November 30, 2017 12:00 PM Page 16 of 27 All Rights Reserved.**

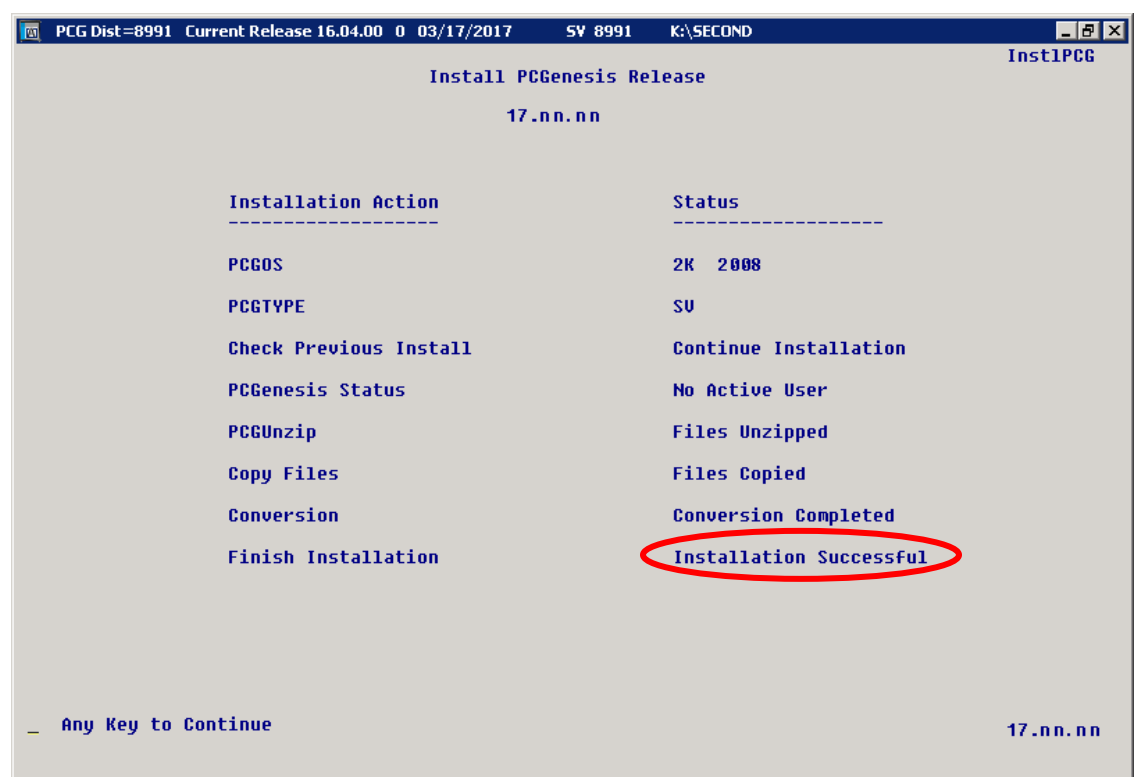

For PCGenesis *Release 17.03.01* successful installations, the following message displays:

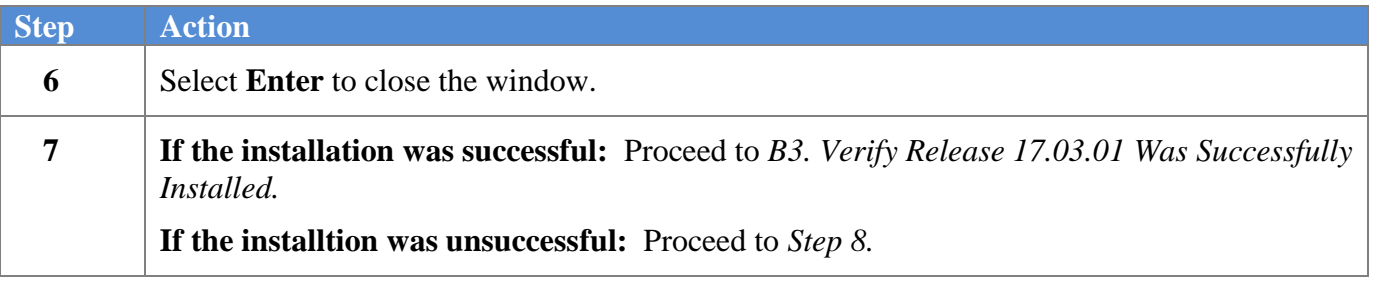

A problem message displays if an error occurred:

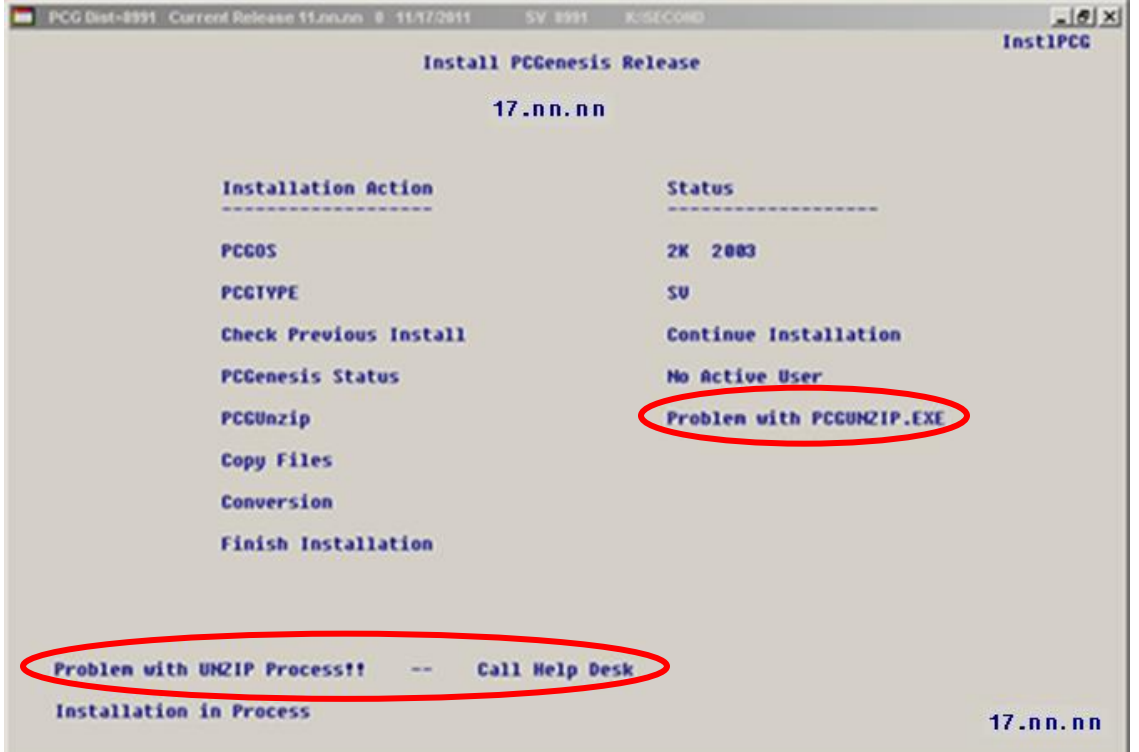

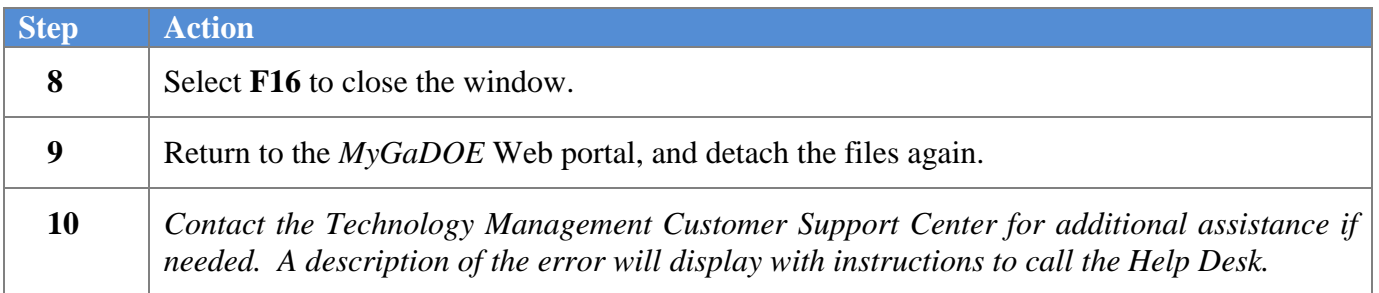

A warning message will display if the release installation is repeated:

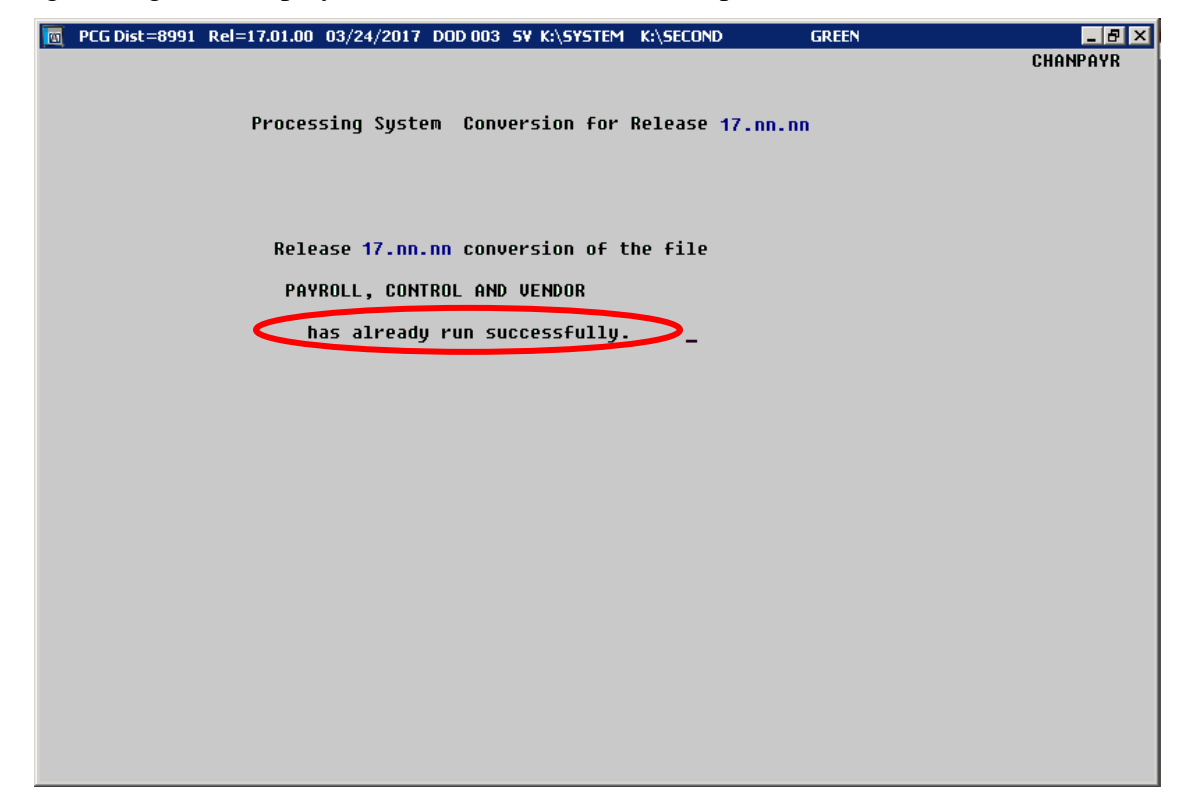

A warning message will display if the release installation is repeated, but in this case, the installation is considered successful. In this instance, select any key to continue:

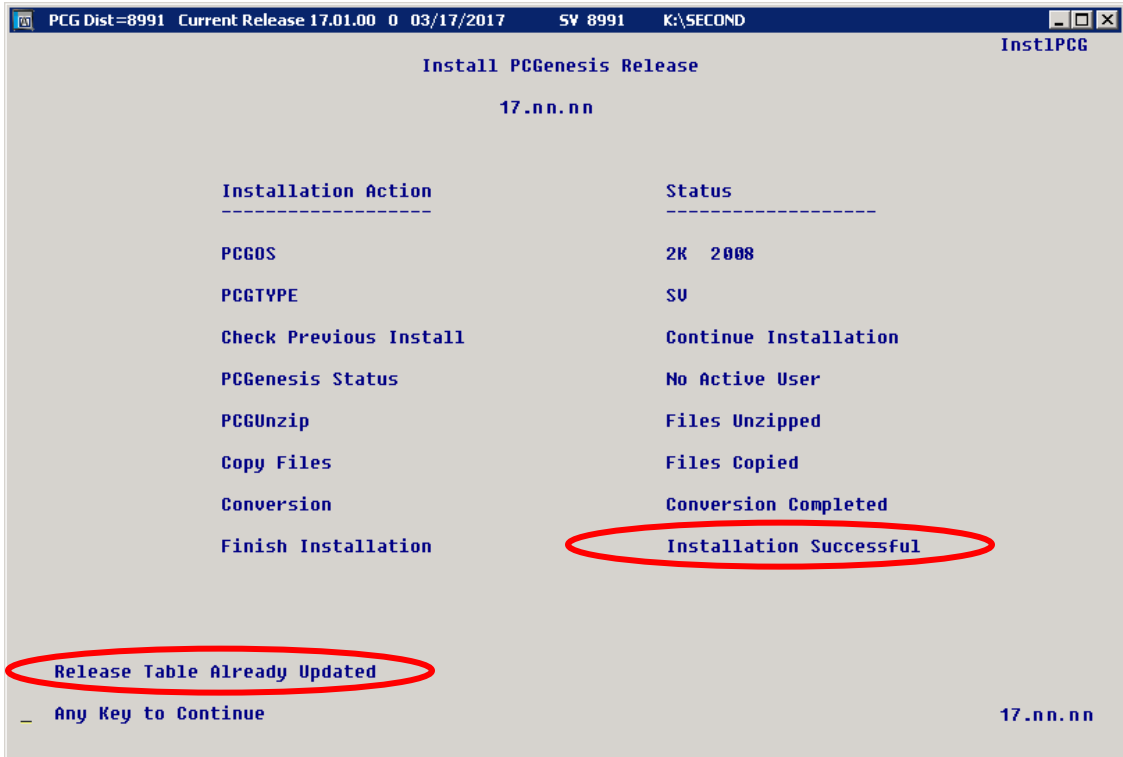

**Georgia Department of Education Richard Woods, State School Superintendent November 30, 2017 12:00 PM Page 19 of 27 All Rights Reserved.**

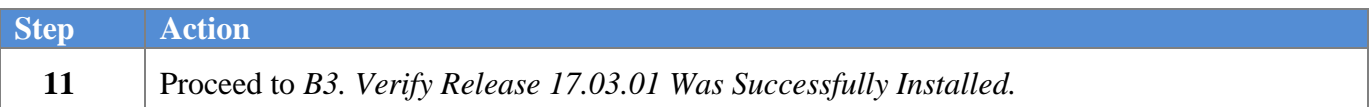

**Georgia Department of Education Richard Woods, State School Superintendent November 30, 2017 12:00 PM Page 20 of 27 All Rights Reserved.**

# <span id="page-20-0"></span>*B3. Verify Release 17.03.01 Was Successfully Installed*

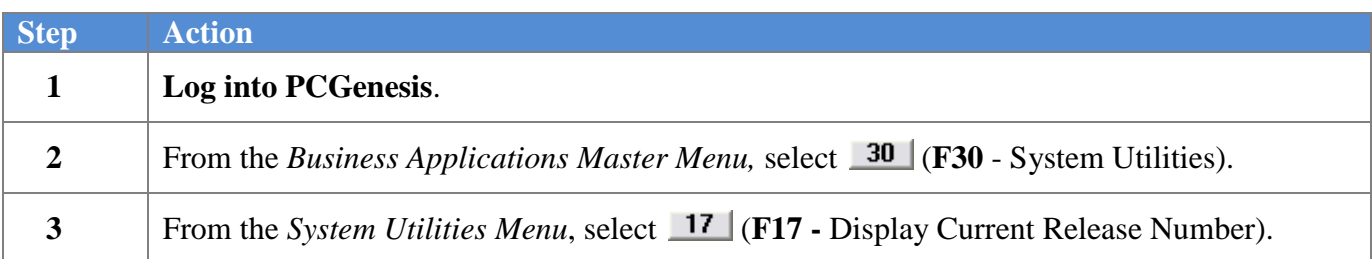

#### The following screen displays:

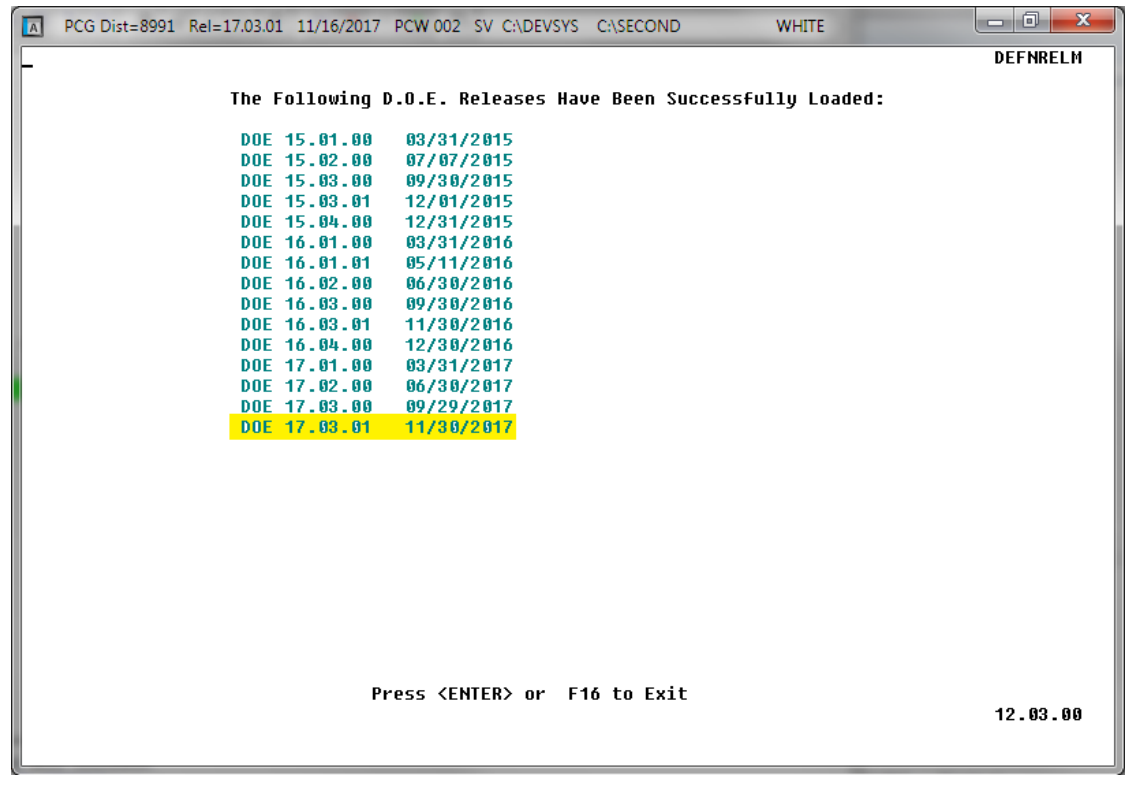

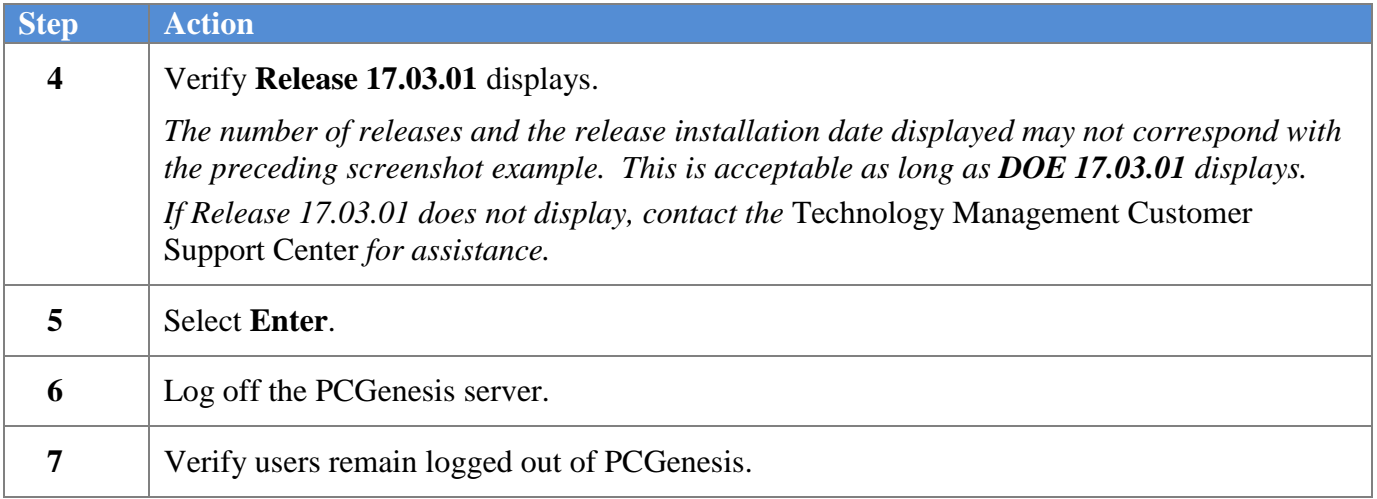

**Georgia Department of Education Richard Woods, State School Superintendent November 30, 2017 12:00 PM Page 21 of 27 All Rights Reserved.**

### <span id="page-21-0"></span>*B4. Perform a PCGenesis Full Backup After Release 17.03.01 is Installed*

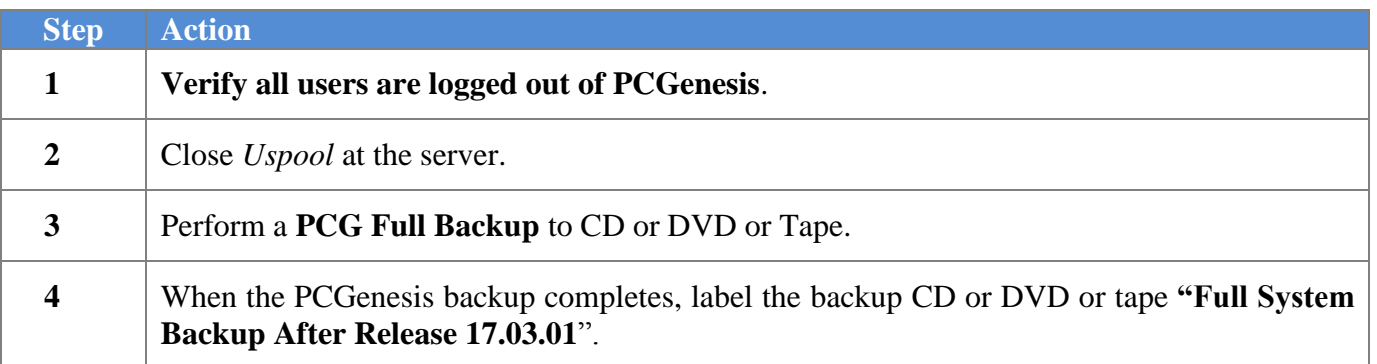

**Georgia Department of Education Richard Woods, State School Superintendent November 30, 2017 12:00 PM Page 22 of 27 All Rights Reserved.**

# <span id="page-22-0"></span>*Section C: After PCGenesis Release 17.03.01 Has Been Installed*

GHI employee rates effective 01/01/2018 have been loaded to the *Benefit Plan/Option/Tier rate file*. These rates are required for the **December payroll**. The following steps should be taken to load GHI 2018 enrollments and to prepare for the December 2017 payroll:

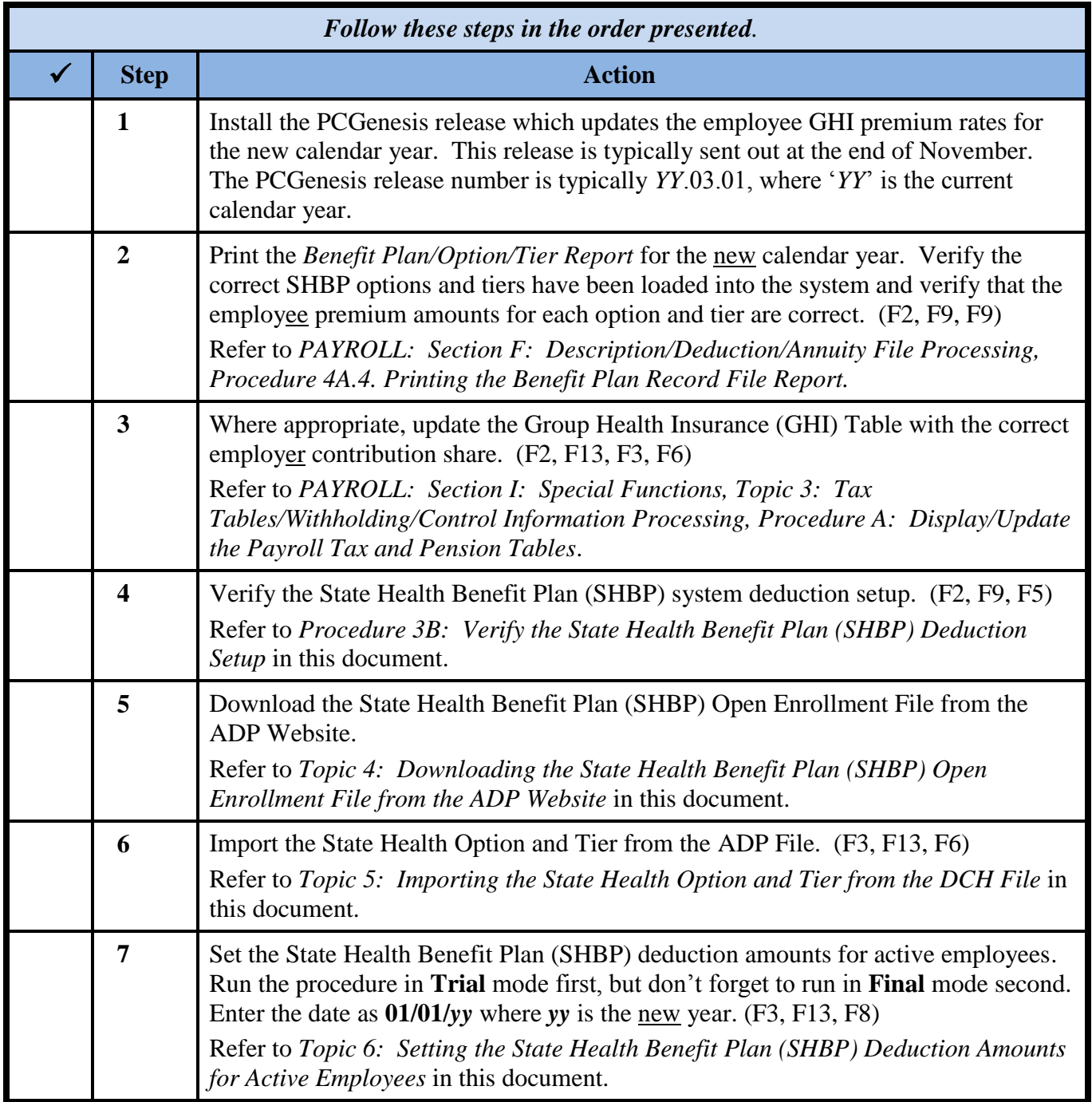

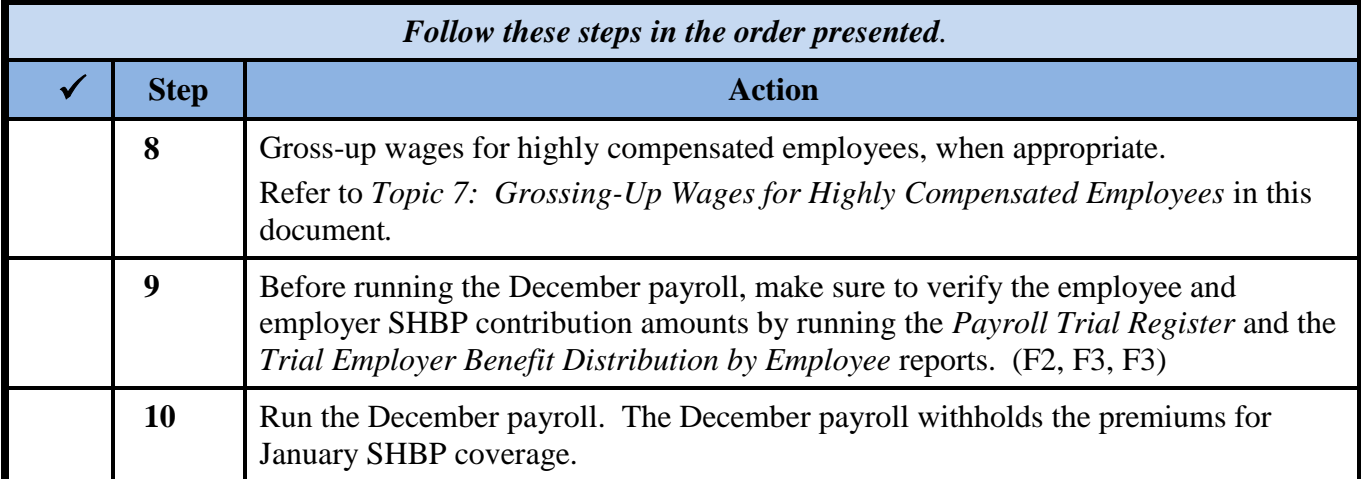

### <span id="page-24-0"></span>*C1. Print and Verify the Results of the Benefit Plan/Option/Tier File Report*

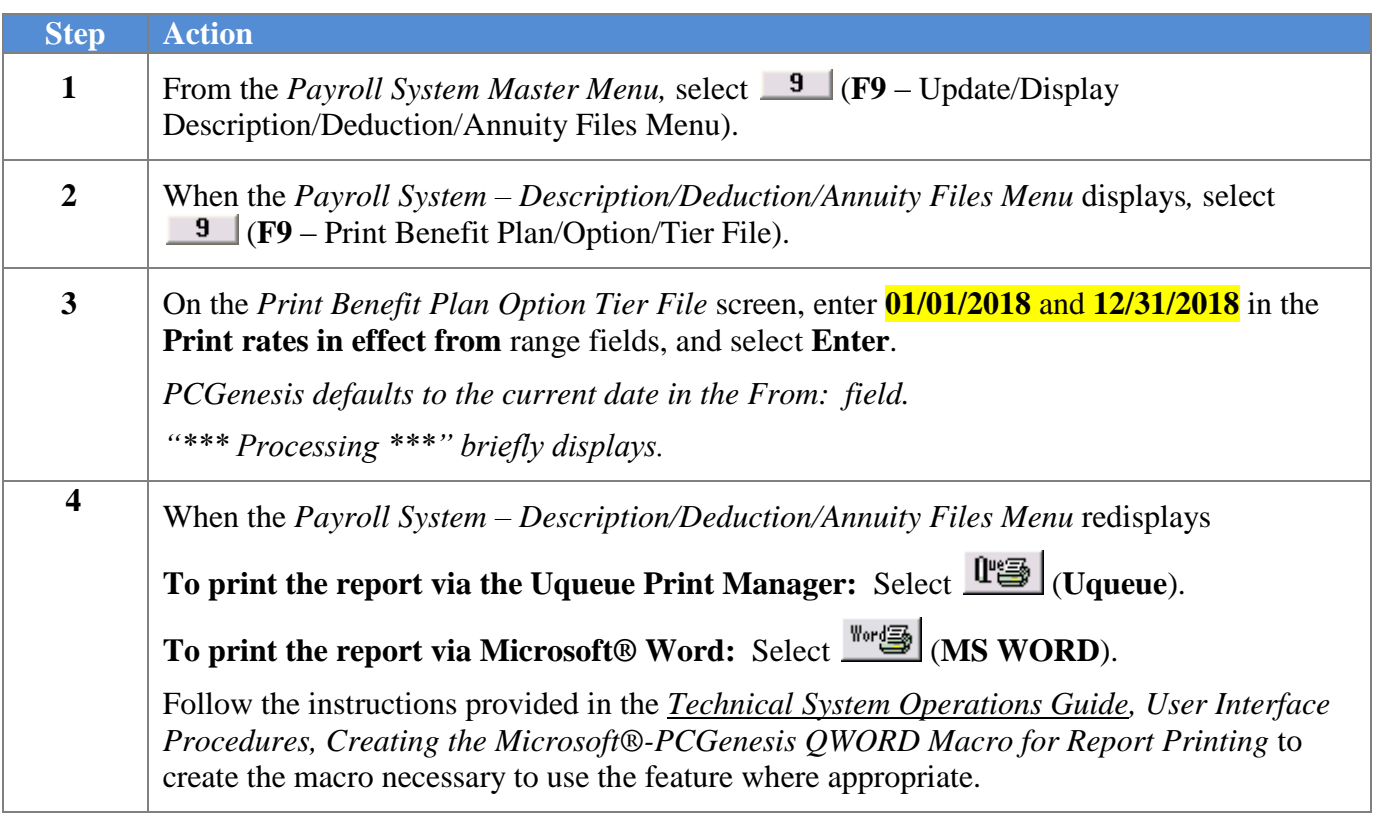

**Georgia Department of Education Richard Woods, State School Superintendent November 30, 2017 12:00 PM Page 25 of 27 All Rights Reserved.**

### <span id="page-25-0"></span>*C.1.1. Benefit Deduction Option and Tier Report – Example*

| REPORT DATE: 11/16/2017 14:59<br>BENEFIT DEDUCTION OPTION AND TIER REPORT<br>Program ID: PAY27 |                                                                                                    |                       |                                                                                                    |                                |                                                                                                    | PAGE 2                                     |                                                                              |
|------------------------------------------------------------------------------------------------|----------------------------------------------------------------------------------------------------|-----------------------|----------------------------------------------------------------------------------------------------|--------------------------------|----------------------------------------------------------------------------------------------------|--------------------------------------------|------------------------------------------------------------------------------|
| Report of EMPLOYEE rates in effect from: 01/01/2018 To: 12/31/2018                             |                                                                                                    |                       |                                                                                                    |                                |                                                                                                    |                                            |                                                                              |
| Option Tier Description                                                                        |                                                                                                    |                       |                                                                                                    |                                | From Date To Date Short Desc Deduction Desc PayChk Desc Prem Amt                                                                                                    |                                            |                                                                              |
| <b>B1</b>                                                                                      | BCBS GOLD                                                                                                    | Short Desc. BCBS GOLD |                                                                                                    |                                |                                                                                                    |                                            |                                                                              |
|                                                                                                | 10 SINGLE COVERAGE<br>40 SINGLE COVERAGE TOBACCO SURCHARGE<br>90 EMPLOYEE & SPOUSE<br>91 EMPLOYEE & SPOUSE/TOBACCO SURCHARGE<br>94 EMPLOYEE & CHILD (REN)<br>95 EMPL & CHILD (REN) / TOBACCO SURCHARGE<br>96 EMPLOYEE & SPOUSE & CHILD(REN)<br>97 EMPL & SPOUSE & CHILD/TOBACCO SURCHARGE 01/01/2018 12/31/9999 FAMILY/T                                                                      |                       | 01/01/2018 12/31/9999 SINGLE<br>01/01/2018 12/31/9999 SINGLE/T<br>01/01/2018 12/31/9999 EESP<br>01/01/2018 12/31/9999 EESP/T<br>01/01/2018 12/31/9999 EECH<br>01/01/2018 12/31/9999 EECH/T                                 | 01/01/2018 12/31/9999 FAMILY   | BCBS GOLD SINGLE BCBS G SINGL<br>BCBS GOLD SINGL/T BCBS G SGL/T<br>BCBS GOLD EESP BCBS G EESP<br>BCBS GOLD EESP/T BCBS G EESP/T<br>BCBS GOLD EECH BCBS G EECH<br>BCBS GOLD EECH/T BCBS G EECH/T<br>BCBS GOLD FAMILY BCBS G FAM<br>BCBS GOLD FAM/T BCBS G FAM/T       |                                            | 168.73<br>248.73<br>418.09<br>498.09<br>307.13<br>387.13<br>556.50<br>636.50 |
| B2                                                                                             | BCBS SILVER                                                                                                    |                       | Short Desc: BCBS SILVER                                                                                                    |                                |                                                                                                    |                                            |                                                                              |
|                                                                                                | 10 SINGLE COVERAGE<br>40 SINGLE COVERAGE TOBACCO SURCHARGE<br>90 EMPLOYEE & SPOUSE<br>91 EMPLOYEE & SPOUSE/TOBACCO SURCHARGE<br>94 EMPLOYEE & CHILD (REN)<br>95 EMPL & CHILD (REN) / TOBACCO SURCHARGE<br>96 EMPLOYEE & SPOUSE & CHILD(REN)<br>97 EMPL & SPOUSE & CHILD/TOBACCO SURCHARGE 01/01/2018 12/31/9999 FAMILY/T BCBS SILVER FAM/T BCBS S FAM/T                                       |                       | 01/01/2018 12/31/9999 SINGLE<br>01/01/2018 12/31/9999 SINGLE/T<br>01/01/2018 12/31/9999 EESP<br>01/01/2018 12/31/9999 EESP/T<br>01/01/2018 12/31/9999 EECH<br>01/01/2018 12/31/9999 EECH/T<br>01/01/2018 12/31/9999 FAMILY |                                | BCBS SILVER SINGL BCBS S SINGL<br>BCBS SILVER SGL/T BCBS S SGL/T<br>BCBS SILVER EESP BCBS S EESP<br>BCBS SLVER EESP/T BCBS S EESP/T<br>BCBS SILVER EECH BCBS S EECH<br>BCBS SLVER EECH/T BCBS S EECH/T<br>BCBS SILVER FAMIL BCBS S FAM                               |                                            | 110.89<br>190.89<br>296.62<br>376.62<br>208.80<br>288.80<br>394.54<br>474.54 |
| вз                                                                                             | BCBS BRONZE                                                                                                    |                       | Short Desci BCBS BRONZE                                                                                                    |                                |                                                                                                    |                                            |                                                                              |
|                                                                                                | 10 SINGLE COVERAGE<br>40 SINGLE COUPRAGE TOBACCO SURCHARGE<br>90 EMPLOYEE & SPOUSE<br>91 EMPLOYEE & SPOUSE/TOBACCO SURCHARGE<br>94 EMPLOYEE & CHILD (REN)<br>95 EMPL & CHILD (REN) / TOBACCO SURCHARGE<br>96 EMPLOYEE & SPOUSE & CHILD(REN)<br>97 EMPL & SPOUSE & CHILD/TOBACCO SURCHARGE 01/01/2018 12/31/9999 FAMILY/T                                                                      |                       | 01/01/2018 12/31/9999 SINGLE<br>01/01/2018 2/31/9999 SINGLE/T<br>01/01/2018 12/31/9999 EESP<br>01/01/2018 12/31/9999 EESP/T<br>01/01/2018 12/31/9999 EECH<br>01/01/2018 12/31/9999 EECH/T<br>01/01/2018 12/31/9999 FAMILY  |                                | BCBS BRNZE SINGLE BCBS B SINGL<br>BCBS BRNZE SGL/T BCBS B SGL/T<br>BCBS BRNZE EESP BCBS B EESP<br>BCBS BRNZE EESP/T BCBS B EESP/T<br>BCBS BRNZE EECH BCBS B EECH<br>BCBS BRNZE EECH/T BCBS B EECH/T<br>BCBS BRNZE FAMILY BCBS B FAM<br>BCBS BRNZE FAM/T BCBS B FAM/T |                                            | 72.45<br>152.45<br>215.91<br>295.91<br>143.46<br>223.46<br>286.92<br>366.92  |
| в6                                                                                             | BCBS HMO                                                                                                    |                       | Short Desc: BCBS HMO                                                                                                    |                                |                                                                                                    |                                            |                                                                              |
|                                                                                                | 10 SINGLE COVERAGE<br>40 SINGLE COVERAGE TOBACCO SURCHARGE<br>90 EMPLOYEE & SPOUSE<br>91 EMPLOYEE & SPOUSE/TOBACCO SURCHARGE<br>94 EMPLOYEE & CHILD (REN)<br>95 EMPL & CHILD (REN) / TOBACCO SURCHARGE<br>2009 EMPL & SPOUSE & CHILD (REN)<br>96 EMPLOYEE & SPOUSE & CHILD (REN)<br>97 EMPL & SPOUSE & CHILD (TOBACCO SURCHARGE 01/01/2018 12/31/9999 FAMILY /T BCBS HMO FAM /T BCBS H FAM /T |                       | 01/01/2018 12/31/9999 SINGLE<br>01/01/2018 12/31/9999 SINGLE/T<br>01/01/2018 12/31/9999 EESP<br>01/01/2018 12/31/9999 EESP/T<br>01/01/2018 12/31/9999 EECH<br>01/01/2018 12/31/9999 EECH/T                                 |                                | BCBS HMO SINGLE BCBS H SINGL<br>BCBS HMO SGL/T<br>BCBS HMO EESP<br>BCBS HMO EESP/T BCBS H EESP/T<br>BCBS HMO EECH<br>BCBS HMO EECH/T BCBS H EECH/T                                                                                                    | BCBS H SGL/T<br>BCBS H EESP<br>BCBS H EECH | 135.65<br>215.65<br>348.63<br>428.63<br>250.90<br>330.90<br>463.89<br>543.89 |
| m.                                                                                             | UHC HMO                                                                                                    | Short Desc: UHC HMO   |                                                                                                    |                                |                                                                                                    |                                            |                                                                              |
|                                                                                                | 10 SINGLE COVERAGE<br>40 SINGLE COVERAGE TOBACCO SURCHARGE                                                                                                    |                       |                                                                                                    | 01/01/2018 12/31/9999 SINGLE/T | 01/01/2018 12/31/9999 SINGLE UHC HMO SINGLE<br>UHC HMO SGL/T                                                                                                    | UHC HM SINGL<br>UHC HM SGL/T               | 172.56<br>252.56                                                             |
|                                                                                                |                                                                                                    |                       |                                                                                                    |                                |                                                                                                    |                                            |                                                                              |
|                                                                                                |                                                                                                    |                       |                                                                                                    |                                |                                                                                                    |                                            |                                                                              |

**CY2018 Benefit Plan Rate Updates**

# <span id="page-26-0"></span>*Appendix A: Supported 1095-C Form - Example*

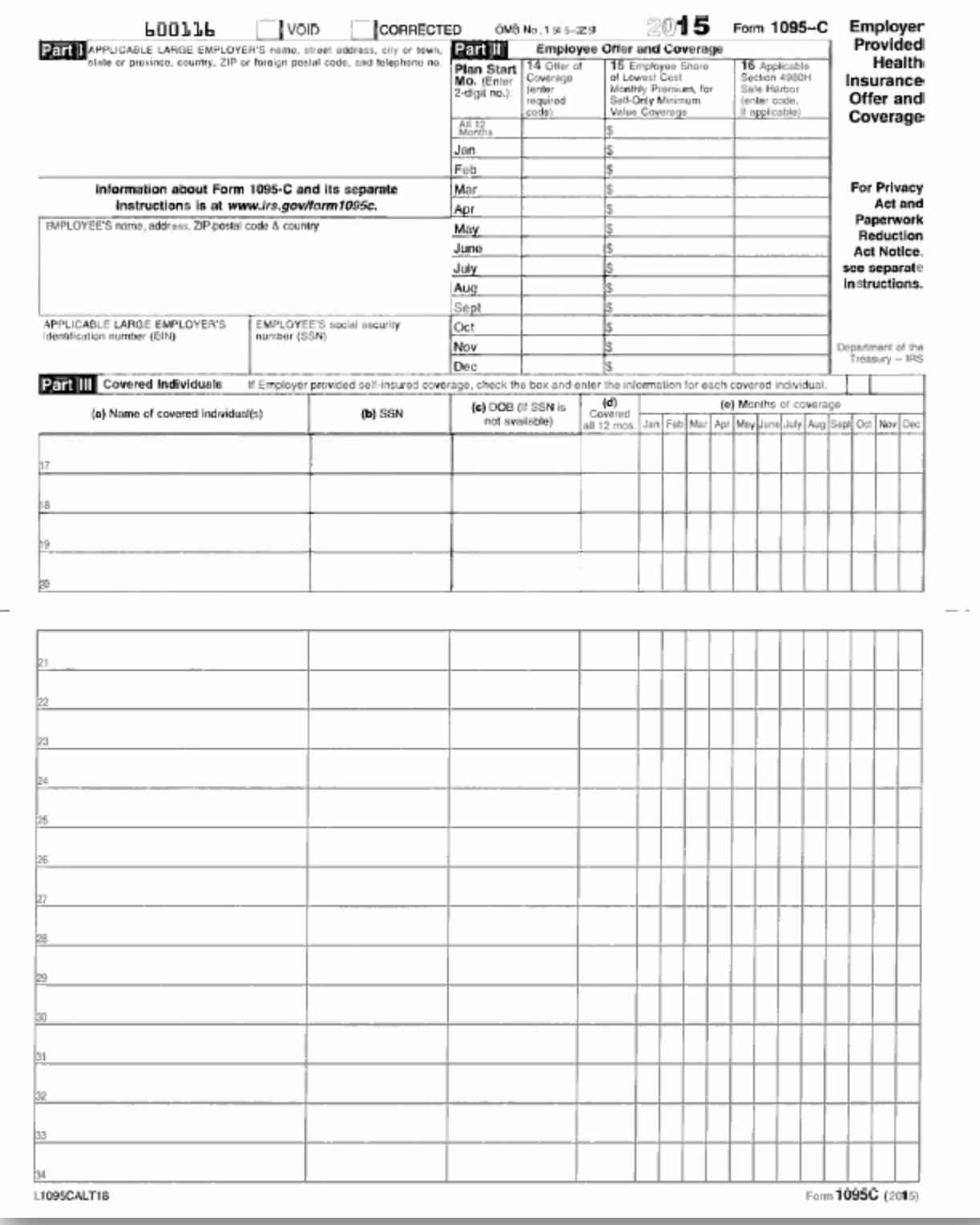

**Georgia Department of Education Richard Woods, State School Superintendent November 30, 2017 12:00 PM Page 27 of 27 All Rights Reserved.**